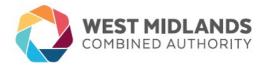

October 2016

Dear Supplier,

#### RE: WMCA E-TENDERING PORTAL

WMCA have embraced the environmentally friendly, efficient and secure electronic methodologies to facilitate the organisation's sourcing and tendering activities.

In order to view WMCA opportunities, all that is required to participate is a valid email address and a reliable internet connection. The eTendering Portal is **FREE** to all suppliers and system requirements are minimal.

We would like to invite you at this time to register your details within the portal at <u>https://wmca.bravosolution.co.uk</u>. Please be advised that you must be registered and express an interest in a tender provision in order to access available documents on posted opportunities. WMCA no longer provides documents by other methods such as post or email.

Benefits of the electronic tendering portal include:

- Having access to WMCA tender opportunities
- Secure environment available 24x7
- Secure messaging/correspondence facility
- Instant online publication
- Reduced printer and courier costs
- Reduced carbon footprint
- Fully auditable process

For assistance using/navigating Bravo Solutions, please telephone 0800.368.4850 or email to <u>help@bravosolution.co.uk</u>.

Yours faithfully,

Rachael Jenkins Procurement Supervisor

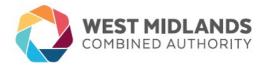

#### **REGISTERING WITHIN BRAVO SOLUTION**

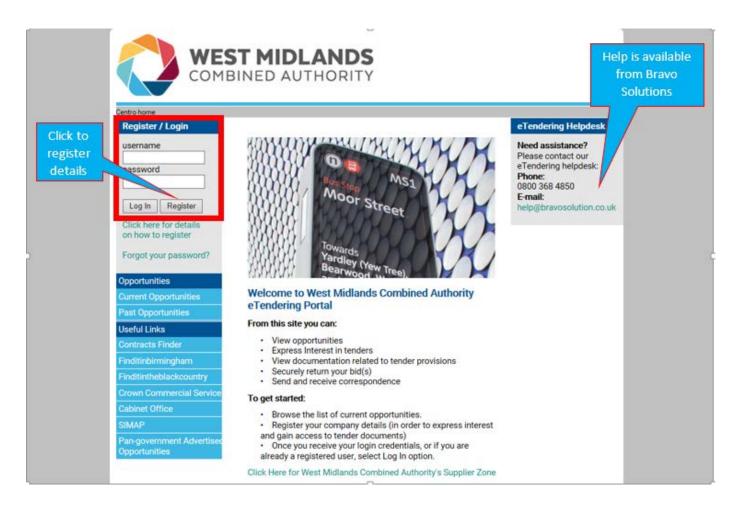

Web Address: https://wmca.bravosolution.co.uk

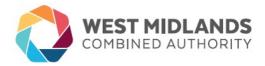

To register, click the button named **Register**. Fill out the fields then click **Save.** Your username and password will be emailed to the address within your registration. You will shortly receive an email from <u>help@bravosolution.co.uk</u> providing you with your user names and password details. Follow the link indicated within the email and login using the credentials (username and password) provided. You will be asked to change your password upon your first login.

**NOTE:** There is a video available to provide you with guidance on registering (linked called **Click here for details on how to register**)

| Centro home                                  |   |
|----------------------------------------------|---|
| Register / Login                             |   |
| username                                     | / |
| password                                     |   |
| Log In Register                              |   |
| Click here for details<br>on how to register |   |

| asbilty and Legender                                                                                                    | Time Zone: GMT + 0:00 DST                                                                                                    | English •                                           |
|----------------------------------------------------------------------------------------------------|----------------------------------------------------------------------------------------------------|-----------------------------------------------------|
| ser Agreement                                                                                                    |                                                                                                    |                                                     |
| High contrast stylesheet E Adobe FDF file                                                                                                    |                                                                                                    |                                                     |
| SER AGREEMENT                                                                                                    |                                                                                                    |                                                     |
| Introduction<br>1. This User Agreement between Centro eTendering Portal (the Buyer) a<br>sercise.                                                                                                    | nd the Suppler governs the access and use of the eSourcing System (the System) by the Suppler to respond to an invita                                                                                                    | dion from the Buyer to participate in a procurement |
| <ol> <li>A procurement exercise may include a Pre-Qualification Questionnaire<br/>(ISFO), invitation to Submit Final Tender (ITSFT), a Best And Final Offer (BA</li> </ol>                                                                             | (PQQ), a Request for Information (RFI), an Invitation to Tender (ITT), an Invitation to Negotiate (ITN), an Invitation to Participa<br>(FO), a Request for Proposal (RFP), a Request for Quotation (RFQ); an electronic Auction or an electronic Contract. This a<br>place, Buyer Organisations may have their own, unique terminology to be applied on a case by case basis.                                                                                                    |                                                     |
| ystem using the user ID and password provided by, or on behalf of the Bu                                                                                                    | ficipate in a procurement exercise in accordance with this User Agreement and any further rules expressed and present                                                                                                    |                                                     |
| <ol> <li>The Buyer may immediately deny access to the System by the Suppler<br/>2.1. The Suppler commits a material breach of any of its obligations under<br/>2.2. The Suppler fails to remedy, or pensists in, any breach of any of its o</li> </ol> | by Suppler Users for the purpose of responding to any invitation to participate in a procurement exercise, subject to this<br>and/or one or more Suppler Users by giving notice in writing to the Suppler if any of the following events occur:<br>this User Agreement, and<br>bigations under this User Agreement after having been notified in writing to remedy or desist such breach within a period<br>the right to suspend access to the System without notice for technical or legal reasons. |                                                     |
| 2. User ID and password are strictly personal to the Suppler User and no                                                                                                    | reson which the Suppler wishes to be a Suppler User by providing the required registration data and specifying a user D<br>n-transferable. The Suppler shall ensure that its Suppler Users do not divulge or disclose their user D or password to thi<br>field, disclosed or discovered by any third party, they shall immediately notify the helpdosi.                                                                                                    |                                                     |
| I have read and agree to the Centro eTendering Portal User Agre                                                                                                    | ement                                                                                                    |                                                     |
| lagree 🔘                                                                                                    |                                                                                                    |                                                     |
| I do not eoree                                                                                                    |                                                                                                    |                                                     |

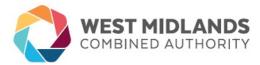

Agree to the user agreement. Click **Next**. The system will guide you through the setup of a basic profile in the first instance.

| ibility and Leaendroff                                                                                                    |               | Les. |
|----------------------------------------------------------------------------------------------------|---------------|------|
| pstration trata                                                                                                    |               |      |
|                                                                                                    | Save Cose     |      |
|                                                                                                    |               |      |
| High contrast stylesheet                                                                                                    |               |      |
| rganisation Details                                                                                                    |               |      |
| Organisation Name                                                                                                    |               |      |
| Address line 1                                                                                                    |               |      |
| • City                                                                                                    |               |      |
| StaterCounty                                                                                                    |               |      |
| * Postal Code                                                                                                    |               |      |
| Country                                                                                                    | NITED KINGDOM |      |
| Main Organisation Phone Number                                                                                                    |               |      |
| Organisation Fax Number                                                                                                    |               |      |
| Organisation Email Address                                                                                                    |               |      |
| Web site                                                                                                    |               |      |
| Organisation Legal Structure                                                                                                    | -             |      |
| Company Registration Number (if not registered enter %A)                                                                             |               |      |
| <ul> <li>VAT Number (if not registered enter 'NVA')</li> </ul>                                                                       |               |      |
| ser Details                                                                                                    |               |      |
| Title                                                                                                    | •             |      |
| 🔹 Lest Narie                                                                                                    |               |      |
| <ul> <li>First Name</li> </ul>                                                                                                    |               |      |
| * Phone Number                                                                                                    |               |      |
| Noble Phone Number (please enter "+" "country code" and "your                                                                        |               |      |
| mobile phone number" with no spaces)                                                                                                 |               |      |
| Fax Number                                                                                                    |               |      |
| Email Address                                                                                                    |               |      |
| IPORTANT: This email address will be used for access to the site,<br>and for all communications. Please ensure you enter the address |               |      |
| correctly.                                                                                                    |               |      |
| Please use "," (semicolon) to separate multiple addresses.                                                                           |               |      |
| Role within Organisation                                                                                                    | •             |      |
| Preferred language for use in system interface                                                                                       |               |      |

Enter Organisation Details and User Details as requested. Fields with a red asterisk are mandatory fields.

**NOTE:** It is important to note that you can enter multiple email addresses in the "Email Address" field which will enable multiple individuals to receive notifications and be aware of opportunities. Please ensure you enter multiple addresses if you would like to ensure more than one individual is aware when an opportunity arises or a communication is received (see field below).

| ★ Email Address IMPORTANT: This email address will be used<br>for access to the site and for all communications. Please ensure<br>you enter the address correctly. Please use ";" (semicolon) to<br>separate multiple addresses. |  |
|----------------------------------------------------------------------------------------------------|--|
|----------------------------------------------------------------------------------------------------|--|

Click **Save**. Once you complete your profile, you will then be able to go back and edit your profile at any time. Please ensure that your profile is kept up to date as the data within may form responses to pre-qualification

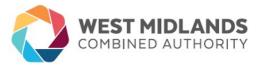

questionnaires and invitation to tenders. In addition, you need to ensure the email addresses are accurate so communications/notifications of opportunities or otherwise are received timely.

It is possible for a supplier to have a single registration to a given mailing address but have multiple email recipients within that one address and or users able to logon to Bravo. As an example, you may be an organisation that has several satellite offices throughout the UK. You may wish for each office to be made aware of tender opportunities but you have headquarters for

We encourage suppliers to keep registrations to a minimum where possible and use the new system functionality to enable correspondence to be sent to multiple recipients when deemed appropriate. Please see below for relevant instructions.

#### **INSTRUCTIONS FOR SINGLE REGISTRATION; MULTIPLE RECIPIENTS**

To add an additional email address to your account follow the instructions below:

- 1. Log onto the e-tendering portal with your username and password.
- 2. Click onto the link "Profile".
- 3. Click onto "Edit" at the top of the profile.
- 4. Scroll down to the User Details section.
- 5. After the existing email address enter a semi colon, then with no space type the next address.
- 6. If more addresses are to be added, repeat step 5 separating the addresses with a semi colon each time.

#### TO SET UP MULTI-USERS ON YOUR ACCOUNT (ability for multiple

individuals to login to BravoSolutions)

- After logging in, click on to 'Multi user' or 'Manage Users' underneath "User Profile"
- Click on to [Create] at the top of the screen, fill in the relevant details for that user, and hit [Save] at the top or bottom of the page
- After creating the multi user you will then have to assign them user rights
- To assign user rights, click on to [View User Rights] at the bottom of the screen
- The user rights will all be default set to 'No' so click [Edit] at the top or bottom of the screen and change them accordingly then click [Save] at the top or bottom of the screen
- Each user will then be sent a username and password to log in.

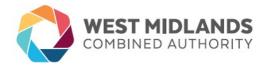

# THE FOLLOWING INSTRUCTIONS WILL ENABLE THE ACCOUNT ADMINSTRATOR/SUPER USER

TO CHANGE YOUR USER RIGHTS (single administrator for your organisation with ability to change user rights of others within your organisation using BravoSolution)

1. Super User needs to log in to their account 2. Click on to 'Manage Users' underneath "User Profile" near the top left hand corner of the main page

- 3. Click onto the sub user's name
- 4. Underneath 'User management' on the left hand side of the screen click on to 'User Rights'
- 5. Click on to [Edit] at the top or bottom of the screen
- 6. Change all relevant fields
- 7. Click on to [Save] at the top or bottom of the screen

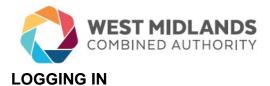

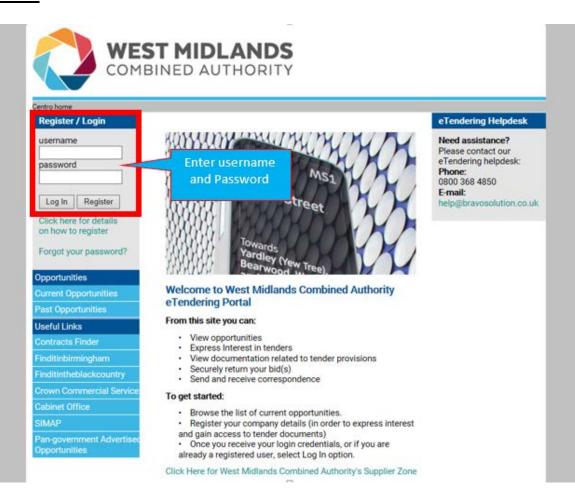

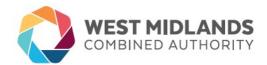

## **PROFILE MANAGEMENT**

Main Dashboard

| My PQQs with Pending Responses | 👝 Quick Links                 |     |                    |
|--------------------------------|-------------------------------|-----|--------------------|
| No PQQs found.                 | Standard Links                |     |                    |
|                                | Profile                       |     |                    |
|                                | Published Opportunities       |     |                    |
| Contracts in Negotiation       | My Auctions                   |     |                    |
| No Contracts found             | My PQQs                       |     |                    |
|                                | My ITTs                       |     |                    |
|                                | My Contracts                  |     |                    |
| 🔀 New Messages (last 30 days)  | Directories                   |     |                    |
| No Unread Messages             |                               |     |                    |
|                                |                               |     |                    |
|                                | PQQs/ITTs Open to All Suppli  | ers |                    |
|                                | Currently Open                |     | Next Closing Date  |
|                                | PQQ                           | 0   |                    |
|                                | ITT                           | 3   |                    |
|                                |                               |     |                    |
|                                | m Open and Pending Auctions   |     |                    |
|                                |                               |     | No Auctions found. |
|                                |                               |     |                    |
|                                |                               |     |                    |
|                                | 📷 My ITTs with Pending Respon | ses |                    |
|                                |                               |     | No ITTs found.     |
|                                |                               |     | ite in te tourist  |
|                                |                               |     |                    |

| Profile User N                       | Management Categories |                                                             |                                                           |
|--------------------------------------|-----------------------|-------------------------------------------------------------|-----------------------------------------------------------|
| Locations                            |                       | Company Name: Centro Procurement Test Supplier              |                                                           |
| Status Summary<br>Status Summary     |                       | Edit Modify Password                                        | Help for Suppliers C                                      |
| Registration Dat<br>Registration Dat |                       | Organisation Details                                        |                                                           |
| Basic Profile                        |                       | Organisation Name                                           | Centro Procurement Test Supplier                          |
| Extended Profile                     |                       | Address line 1                                              | Centro House, 16 Summer Lane                              |
| Extended Profile                     |                       | City                                                        | Birmingham                                                |
| Questions<br>Questions               | supplier              | State/County                                                | West Midlands                                             |
| Questions                            | profile screen        | Postal Code                                                 | B19 3SD                                                   |
|                                      | prome soreen          | Country                                                     | UNITED KINGDOM                                            |
|                                      |                       | Main Organisation Phone Number                              | 1212147225                                                |
|                                      |                       | Organisation Fax Number                                     |                                                           |
|                                      |                       | Organisation Email Address                                  | procurementteam@centro.org.uk.jennifermills@centro.org.uk |
|                                      |                       | Web site                                                    | http://www.centro.org.uk                                  |
|                                      |                       | Organisation Legal Structure                                | Legal structure not listed                                |
|                                      |                       | Company Registration Number (if not registered enter 'N/A') | N/A                                                       |
|                                      |                       | VAT Number (if not registered enter 'N/A')                  | N/A                                                       |
|                                      |                       | User Details                                                |                                                           |
|                                      |                       | Title                                                       | Ms.                                                       |
|                                      |                       | Last Name                                                   | Mills                                                     |
|                                      |                       | First Name                                                  | Jennifer                                                  |
|                                      |                       | Phone Number                                                | 1212147393                                                |
|                                      |                       |                                                             |                                                           |

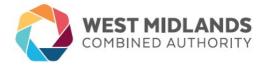

If you have a few folks within your organisation that will work on tenders and wish to give varying access according to roles, you may define roles and divisions and then assign users to those by going to the "User Management" tab.

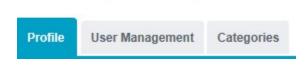

### USER MANAGEMENT

| Profile            | User Management   | Categories |                                      |
|--------------------|-------------------|------------|--------------------------------------|
| Locatio            | ons               |            |                                      |
| Users<br>Users     |                   | (          | Add Users,                           |
| Roles<br>Roles     |                   |            | Roles and<br>Change Default<br>Users |
| Divisio<br>Divisio |                   |            | 2                                    |
| Default<br>Defau   | t User<br>It User |            |                                      |

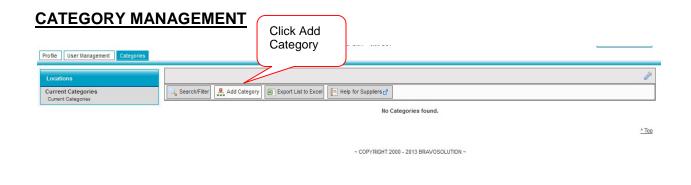

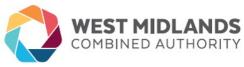

| Accessionity and Ledend B.                                   | Time Zone: GMT + 0:00 DST                                         |
|--------------------------------------------------------------|-------------------------------------------------------------------|
| Current Category Tree                                        |                                                                   |
|                                                              | Select X Cancel                                                   |
| Search                                                       |                                                                   |
| Search Type                                                  | Contains 👻                                                        |
| Category Code                                                |                                                                   |
| Category Description                                         |                                                                   |
|                                                              | Search                                                            |
| Expand Category Tree                                         |                                                                   |
| ▼ Root - Centro                                              |                                                                   |
| 👻 🗌 03000000-1 - Agricultural, farming, fishing, forestry    | and related products                                              |
| 🕶 🔲 0900000-3 - Petroleum products, fuel, electricity an     | d other sources of energy                                         |
| ▼                                                            | cts                                                               |
| ▼ 🔲 15000000-8 - Food, beverages, tobacco and related p      | products                                                          |
| ▼                                                            |                                                                   |
| 18000000-9 - Clothing, footwear, luggage articles and ac     | cessories                                                         |
| ullet 19000000-6 - Leather and textile fabrics, plastic and  | rubber materials                                                  |
| ▼                                                            |                                                                   |
| ▼                                                            |                                                                   |
| 30000000-9 - Office and computing machinery, equipment       | nt and supplies except furniture and software packages            |
| 👻 🔲 31000000-6 - Electrical machinery, apparatus, equipm     | nent and consumables; lighting                                    |
| 💌 🔲 32000000-3 - Radio, television, communication, telev     | communication and related equipment                               |
| ▼ 🔲 33000000-0 - Medical equipments, pharmaceuticals         | and personal care products                                        |
| ▼ 🔲 34000000-7 - Transport equipment and auxiliary pro-      | Jucts to transportation                                           |
| ▶ 35000000-4 - Security, fire-fighting, police and defence e | quipment                                                          |
| ▼ 🔲 37000000-8 - Musical instruments, sport goods, gam       | nes, toys, handicraft, art materials and accessories              |
| ▼                                                            | ments (excl. glasses)                                             |
|                                                              | hings, domestic appliances (excl. lighting) and cleaning products |
| → 🔲 41000000-9 - Collected and purified water                |                                                                   |
| v 42000000-6 - Industrial machinerv                          |                                                                   |

Choose a category that best represents the core or your business.

# EXAMPLE:

|   | Category Code | Title                                 | Classified On       | Completion Status |
|---|---------------|---------------------------------------|---------------------|-------------------|
| 1 | 30162000-2    | Smart cards                           | 07/06/2013 14:45:07 |                   |
| 2 | 60112000-6    | Public road transport services        | 12/11/2013 13:19:51 |                   |
| 3 | 60210000-3    | Public transport services by railways | 19/12/2013 10:10:51 |                   |

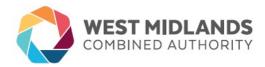

# **EXPRESSING INTEREST**

| My PQQs with Pending Responses | Quick Links           | Check for Current<br>Opportunities |
|--------------------------------|-----------------------|------------------------------------|
| No PQQs found.                 | ✓ Standard Links      | opportunities                      |
| no rees iouna.                 | Profile               |                                    |
|                                | Current Opportunities |                                    |
| Contracts in Negotiation       | My Auctions           |                                    |
| No Contracts found             | My PQQs               |                                    |
|                                | My ITTs               |                                    |
|                                | My Contracts          |                                    |
| New Messages (last 30 days)    | Directories           |                                    |
| No Unread Messages             |                       |                                    |

Click on any opportunity you have an interest in; you will then be able to express an interest. You will then have access to relevant documents related to the tender provision.

| Published Opportu                              | nities                        | _                                                                                            |                      |                                                                                                    |
|------------------------------------------------|-------------------------------|----------------------------------------------------------------------------------------------|----------------------|----------------------------------------------------------------------------------------------------|
| Locations                                      |                               |                                                                                              |                      |                                                                                                    |
| Current Opportun<br>Current Opportuni          |                               | Ī.                                                                                           |                      |                                                                                                    |
| Past Opportunitie<br>Past Opportunities        |                               |                                                                                              |                      |                                                                                                    |
|                                                |                               |                                                                                              |                      | ck on Project Title of<br>erest                                                                    |
| Published Opportunities                        | Search/Filter SExport List to | D Excel Flelp for Suppliers 🗗                                                                |                      |                                                                                                    |
| Current Opportunities<br>Current Opportunities | Organisation                  |                                                                                              | Project Reference    | Project Title                                                                                      |
| Past Opportunities<br>Past Opportunities       | 2 West Midlands Passenger     | Transport Executive (Centro)<br>Transport Executive (Centro)<br>Transport Executive (Centro) | A2015222<br>A2013090 | Longbridge Connectivity Package<br>Supply and Installation of Automatic Doors<br>Smartcard Systems |

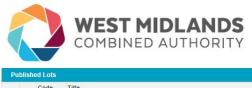

| Publi | shed L | Lots |                                                                             |                                |                                   |
|-------|--------|------|-----------------------------------------------------------------------------|--------------------------------|-----------------------------------|
|       | Co     | de   | Title                                                                       | Time Limit to Express Interest |                                   |
| [     | ] itt_ | 291  | Request for initial cost estimate - Longbridge Park and Ride Decking Scheme | 26/01/2016 12:00               | Express Interest                  |
| Buye  | Detai  | ils  |                                                                             |                                |                                   |
|       |        |      |                                                                             |                                |                                   |
|       |        |      |                                                                             |                                |                                   |
|       |        |      |                                                                             |                                | Click here to express<br>Interest |

It is important to note that every tender provision has an end date and time (e.g., 12:00 18/01/2016). You may access documents and/or upload or remove documents as often as you like from the time you express an interest until the end date and time. However, you must click **Submit** by the end date and time in order for your tender submission to be considered. Any late submissions may not be considered.

| Listing Deadline |
|------------------|
| 26/01/2016 12:00 |
| 16/02/2016 16:30 |
| 31/03/2016 12:00 |
|                  |